## **Wie und wo kann ich die PROCHECK24-Schnittstelle einrichten?**

Sie können die Schnittstelle zu PROCHECK24 in wenigen Augenblicken einrichten.

### **Lizenz für fincrm buchen**

Bevor es losgehen kann, benötigen Sie einen Zugang für fincrm. Klicken Sie auf den Button und buchen Sie die benötigte Anzahl an Lizenzen für ihr Unternehmen.

# **JETZT [FINCRM](https://www.fincrm.de/procheck24-nl19/) NUTZEN**

# **Schritt 1: API in fincrm aktivieren**

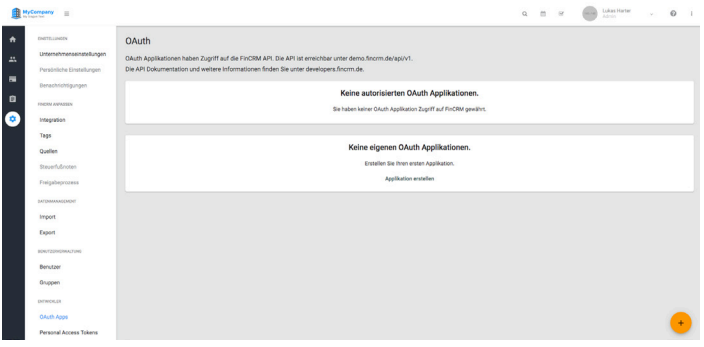

- Öffnen Sie ihr fincrm,
- Gehen Sie auf Einstellungen » OAuth Apps.

Klicken Sie auf den **Plus**-**Button.**

Füllen Sie die Felder wie folgt aus und speichern Sie abschließend die Eingaben.

### **Name:** PROCHECK24

**Redirect:** https://www.procheck24.de/einsurance/w/request/fincrm/credit/select-customer

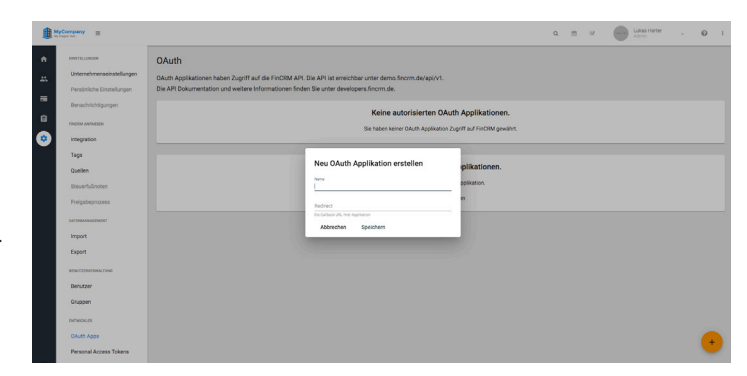

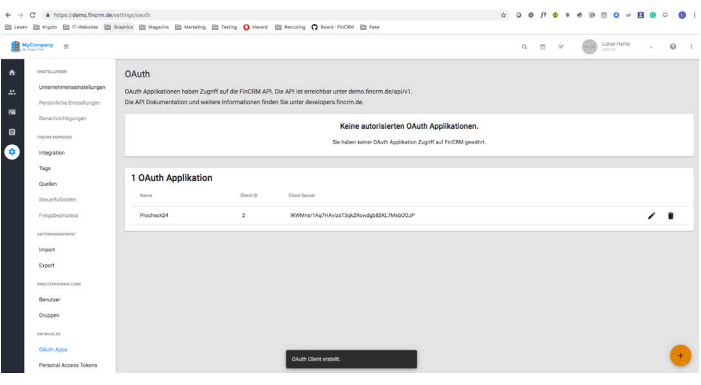

Öffnen Sie in einem separaten Tab ihren PROCHECK24 Account und übernehmen Sie die **Client-ID** und den **Client Secret** für den nächsten Schritt.

# **Schritt 2: Daten in PROCHECK24 hinterlegen**

- Öffnen Sie ihren PROCHECK24 Account
- Gehen Sie auf: Mein Konto » Endpoint FinCRM
- Felder ausfüllen und speichern
- **• Einstiegs-URL**: Ihre URL z.b. https://ihr-unternehmen.fincrm.de/
- **• Client-ID**: Die Client-ID rechts im Bild (1)
- **• Client-Secret:** Die ID rechts im Bild lKtestr1Aq1234IzsTnichtcwdgbverwendenebOOJP

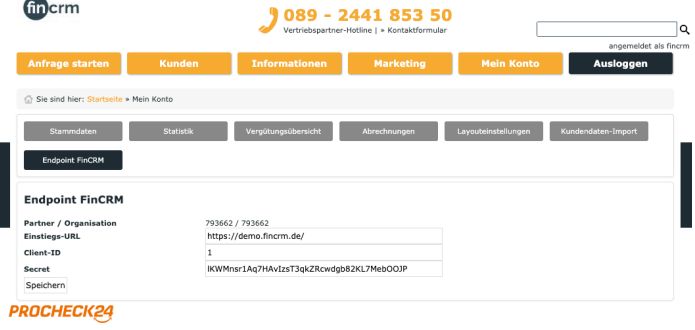

#### **DROCHECK34 GmhH. München. Alle Inhalte unterlienen und**

# **Schritt 3: Benutzer autorisieren**

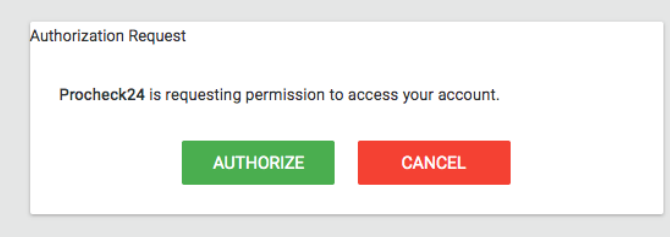

Gehen Sie auf: Kunden » Kundenübernahme aus fincrm (BETA)

Jeder Benutzer/Berater muss **einmalig** die Verbindung zwischen PROCHECK24 und fincrm autorisieren.

## **Schritt 4: Daten übertragen**

Ihre Schnittstelle ist einsatzbereit. Sie können jetzt jeden Kunden aus fincrm zu PROCHECK24 übertragen.

Klicken Sie auf Verwenden und wählen Sie das passende Angebot für Ihren Kunden aus.

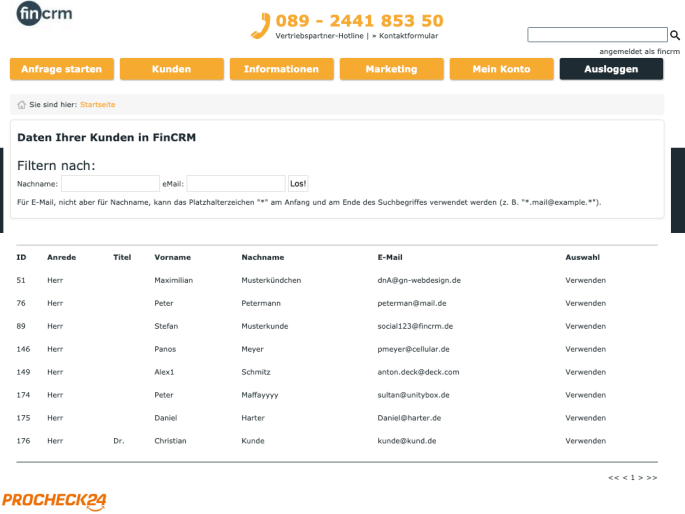

fincrm **J** 089 - 2441 853 50  $\bullet$  $-(2)$  $\left(3\right)$  $\overline{\bigcirc}$ Fertig Kreditnehmer Anzahl Kreditnehmer (a) eine Person zwei Personer Tipp für günstige Konditic Persönliche Angaben E-Mail  $\Omega$ Anrede, Titel  $\overline{\phantom{a}}$  Kein Titel Vorname(n), Name Mustermann  $\overline{\smash{\bigtriangledown}}$  Maximilian  $\bullet$ Geburtsort, Geburtsname Geburtsort Geburtstag 02.01.1985  $\mathbb{R}$ 

Die Angaben zum ersten Antragsteller werden automatisch befüllt und können durch Sie ergänzt werden.

erem Copyright | AGB | Impressum | Dati

### **Welche Daten werden übertragen?**

Aktuell können die Daten des ersten Antragstellers übertragen werden.

Dazu gehören:

- die personenbezogenen Daten sowie
- die Kontaktinformationen.

**Welche Kundendaten kann ich in PROCHECK24 sehen?** Je nach Rechtevergabe in fincrm, sehen Sie in PRO-CHECK24 die eigenen Kundendaten oder alle Daten Ihres Unternehmens.

**Die Schnittstelle wird kontinuierlich weiterentwickelt. Unser gemeinsames Ziel ist es, alle für den Antrag erforderlichen Felder von fincrm an PROCHECK24 zu übertragen.**

### **Sie benötigen Unterstützung bei der Einrichtung in fincrm oder Nutzung von PROCHECK24?**

Das Support-Team von fincrm unterstützt Sie gerne bei der Einrichtung der PROCHECK24 Schnittstelle in fincrm und gibt Ihnen erste Tipps bei der Nutzung mit fincrm. Sie erreichen uns via Mail an support@fincrm.de oder über unser [Ticketsystem](https://support.fincrm.de/ticketsystem/).

Das Salesteam von PROCHECK24 unterstützt Sie bei der Aktivierung und gibt Ihnen erste Tipps für die umfangreichen Nutzungsmöglichkeiten. Telefonisch sind sie unter 089 2441 853 99 und per E-Mail unter info@procheck24.de erreichbar.